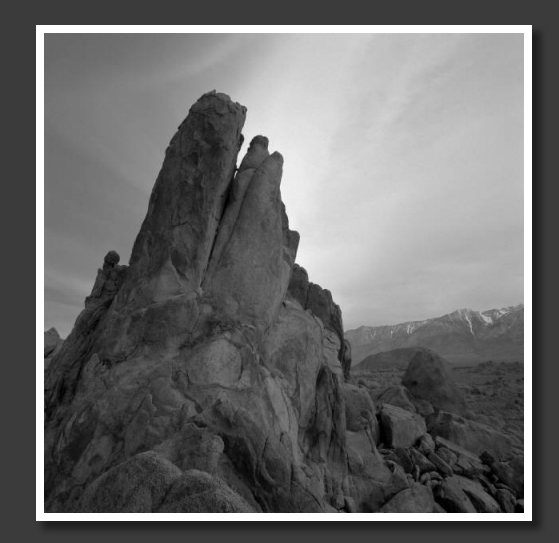

## КЛАССИЧЕСКИЙ ФОТОАЛЬБОМ

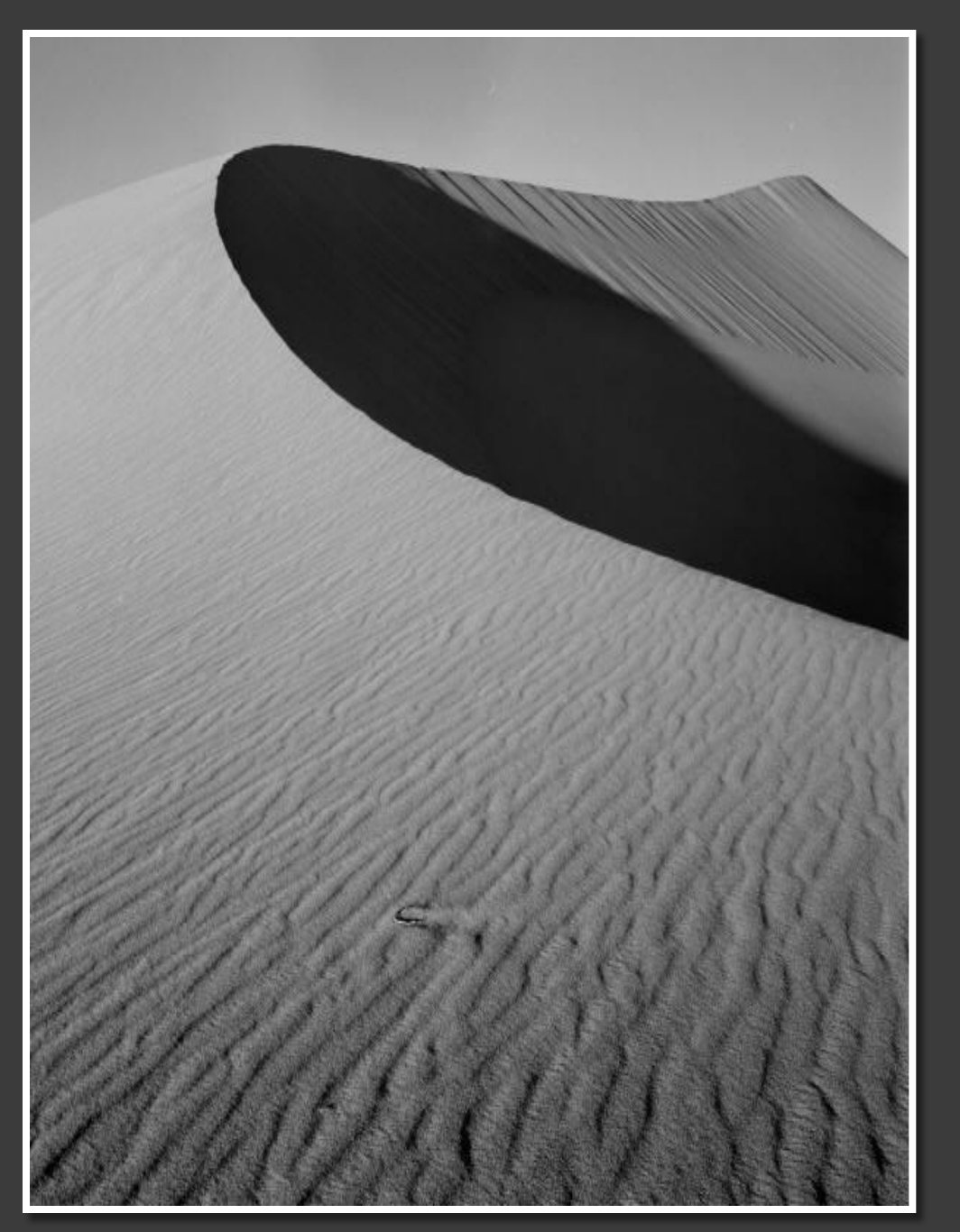

Фотоальбом содержит образцы страниц.

Чтобы добавить свои собственные страницы, перейдите на вкладку «Главная», а затем откройте коллекцию новых слайдов.

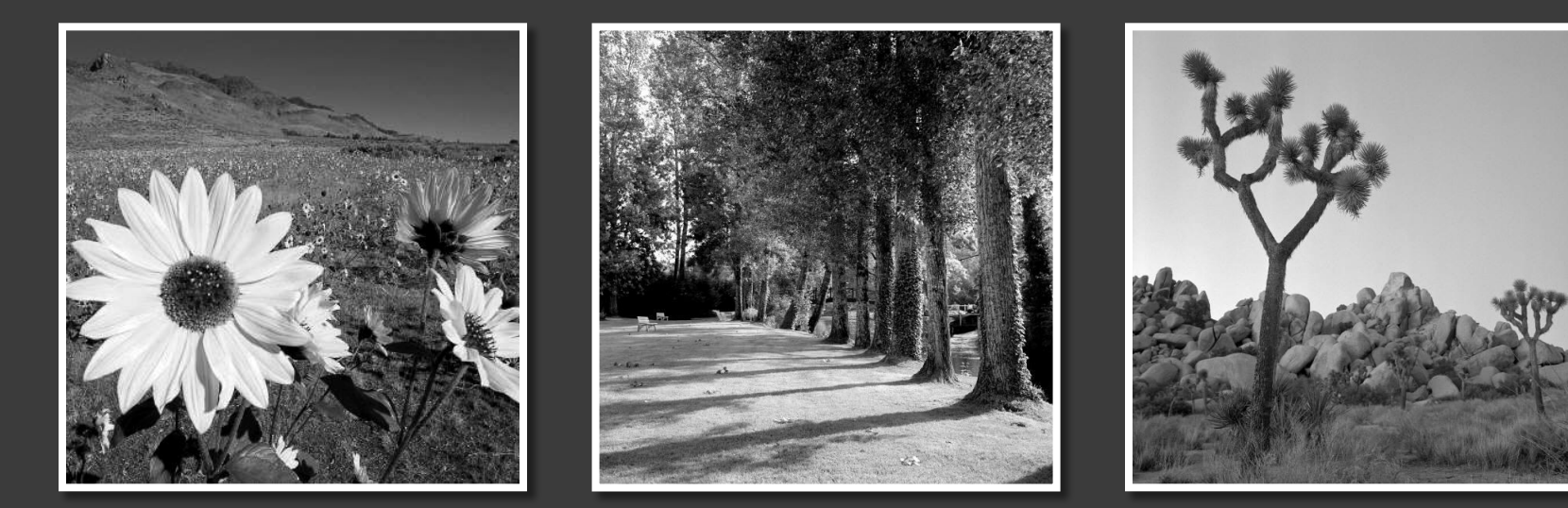

## **BLIBEPHTE MAKET**

... а затем щелкните заполнители, чтобы добавить рисунки и надписи.

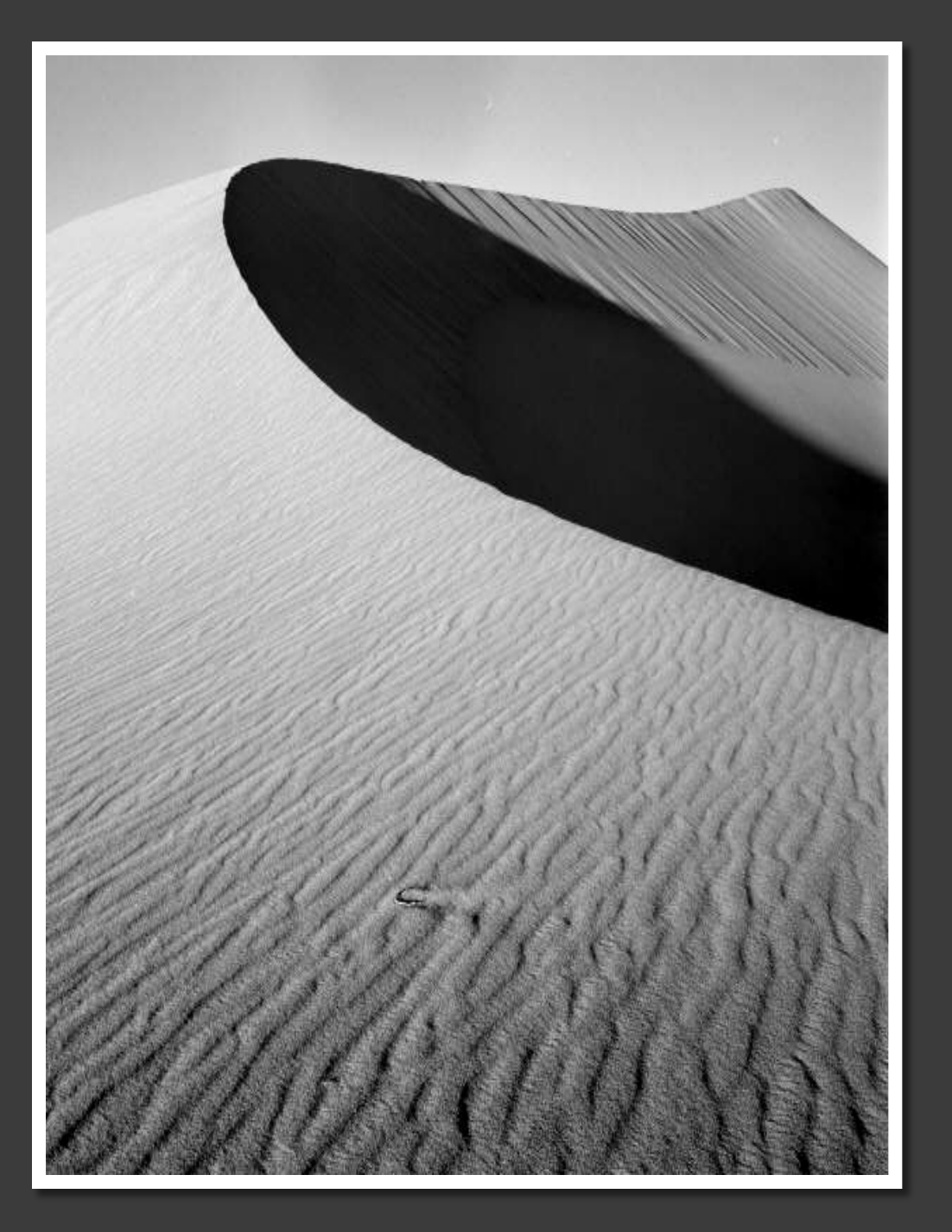

Используйте вкладку «Работа с рисунками | Формат» для создания пользовательских рамок и настройки рисунков: изменения яркости и контрастности, обрезки и т. п.

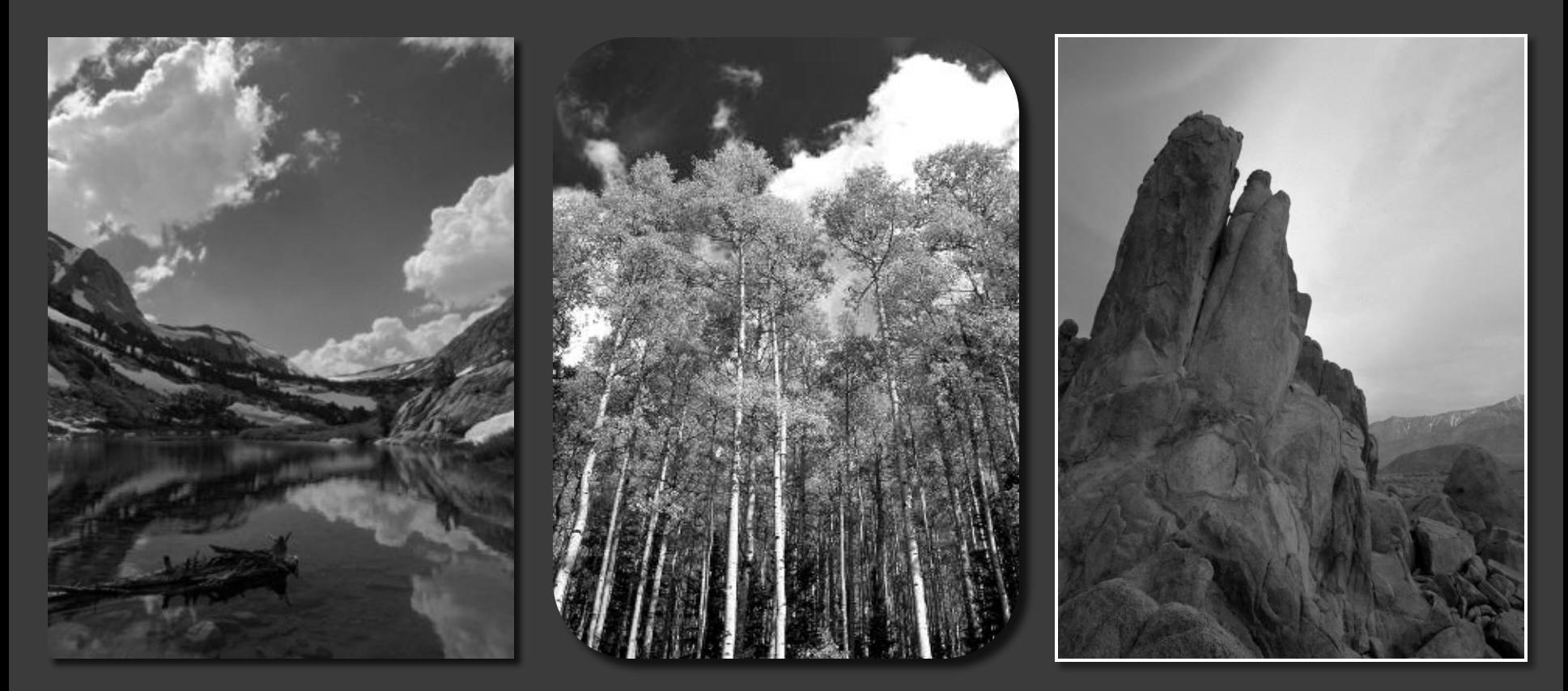

Экспресс-стили рисунков позволяют разместить красивые рамки, один раз щелкнув кнопкой мыши.

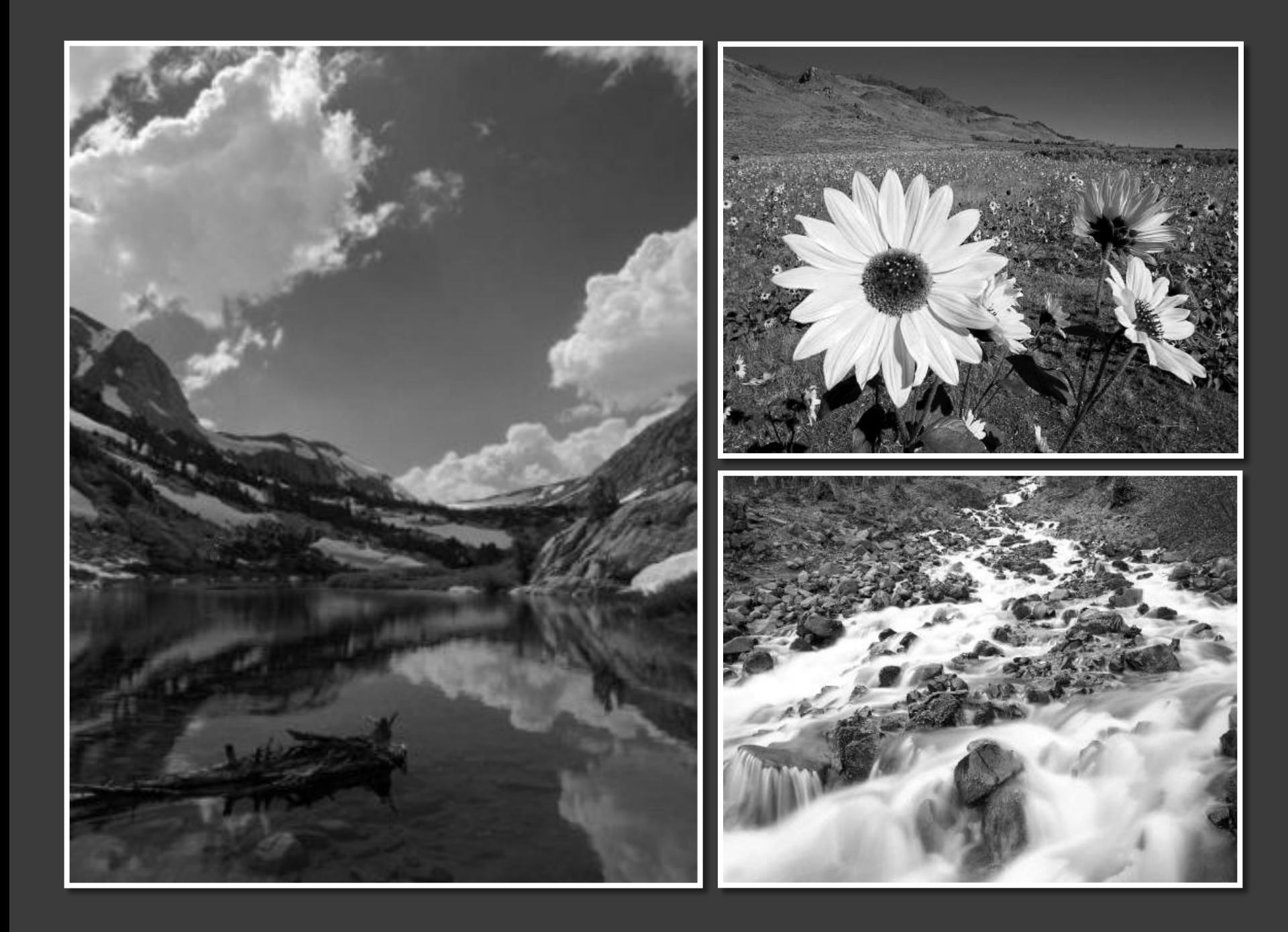

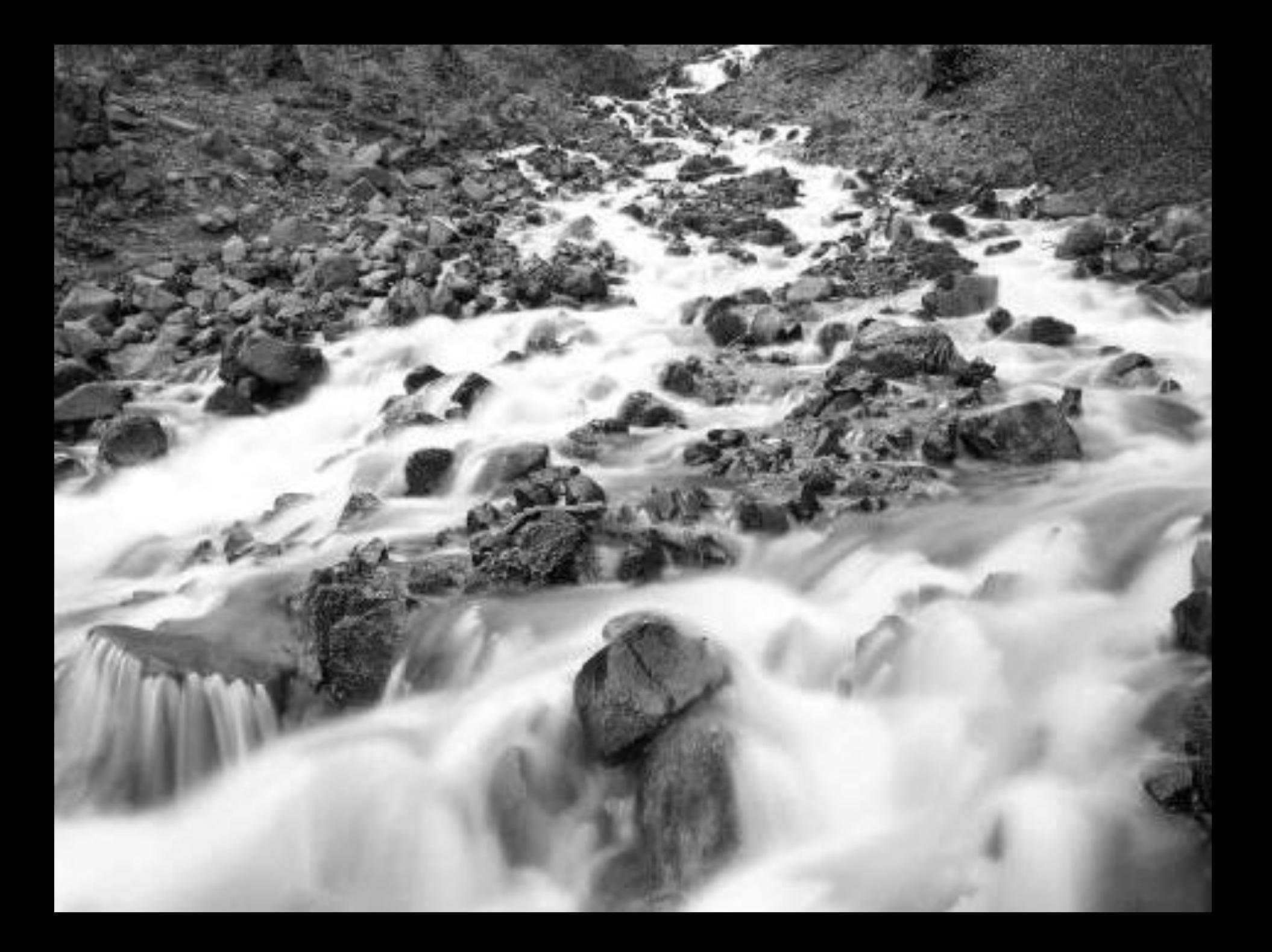